# **Interface TxConfig USB**

**Guia Rápido Português**

O **TxConfig USB** é uma interface de configuração para a família de transmissores da **NOVUS**, podendo alimentar transmissores com saída 0-10 Vcc ou 4-20 mA. É utilizado com o software de configuração **TxConfig**.

#### **CARACTERÍSTICAS**

- Fácil instalação;
- Comunicação USB com o PC e serial com os transmissores;
- Alimentação dos transmissores sem necessidade de bateria ou fonte externa;
- Ligações simplificadas com os transmissores;
- Compatível com USB 1.1 e 2.0;
- Comprimento do cabo: 1 m;
- Sistema Operacional: Windows.

## **INSTALAÇÃO ELÉTRICA**

- Conectar o equipamento conforme uma das ligações abaixo;
- Conectar a interface **TxConfig USB** ao PC;
- O **TxConfig USB** será instalado automaticamente.
- Para configurar os equipamentos, executar o software de configuração **TxConfig**.

## **OPERAÇÃO**

Seguir as instruções do software **TxConfig**.

#### **LED DE SINALIZAÇÃO**

- **LED aceso:** Interface instalada e pronta para o uso.
- **LED piscando:** Equipamento se comunicando com o transmissor.

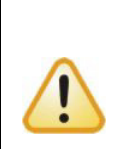

**Atenção**: Ao realizar a configuração com o transmissor conectado ao processo e utilizando a energia da fonte (*loop*), **não conectar os fios vermelho e preto ao transmissor, sob o risco de danificar permanentemente a interface**.

Conectar apenas os fios branco e verde, conforme indicado nas figuras.

**Interfaz TxConfig USB**

#### **Guía Rápida Español**

El **TxConfig USB** es una interfaz de configuración para la familia de transmisores de **NOVUS** y puede alimentar transmisores con salida de 0-10 Vdc o 4-20 mA. Se utiliza con el software de configuración **TxConfig**.

## **CARACTERÍSTICAS**

- Fácil instalación;
- Comunicación USB con el ordenador y comunicación serie con los transmisores;
- Alimentación de los transmisores sin necesidad de batería o fuente de alimentación externa;
- Conexiones simplificadas con los transmisores;
- Compatible con USB 1.1 v 2.0:
- Longitud del cable: 1 m;
- Sistema Operativo: Windows.

## **INSTALACIÓN ELÉCTRICA**

- Conectar el equipo según una de las conexiones a continuación;
- Conectar la interfaz **TxConfig USB** al ordenador;
- El **TxConfig USB** se instalará automáticamente;
- Para ajustar los equipos, ejecutar el software de configuración **TxConfig**.

## **OPERACIÓN**

Seguir las instrucciones del software **TxConfig**.

#### **LED DE INDICACIÓN**

- **LED encendido:** Interfaz instalada y lista para uso.
- **LED parpadeando:** Equipo en comunicación con el transmisor.

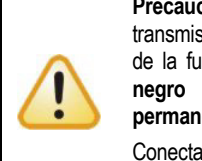

**Precaución**: Al realizar la configuración con el transmisor conectado al proceso y utilizando la energía de la fuente (bucle), **no conectar los cables rojo y negro al transmisor, a riesgo de dañar permanentemente la interfaz**.

Conectar solamente los cables blanco y verde, como se indica en las figuras.

# **Interface TxConfig USB**

**Guide Rapide Français**

**TxConfig USB** est une interface de configuration pour toute la famille de transmetteurs **NOVUS**, capable d'alimenter les transmetteurs à sortie 0-10 Vcc ou 4-20 mA. Elle est utilisée avec le logiciel de configuration **TxConfig**.

# **CARACTÉRISTIQUES**

- Installation facile :
- Communication USB avec le PC et série avec les transmetteurs ;
- Alimentation des transmetteurs sans besoin de batterie ou source externe ;
- Connexions simplifiées avec les transmetteurs ;
- Compatible avec USB 1.1 et 2.0 ;
- Longueur du câble : 1 m ;
- Système opérationnel: Windows.

## **INSTALLATION ÉLECTRIQUE**

- Connecter l'équipement à l'une des connexions ci-dessous ;
- Connecter l'interface **TxConfig USB** sur l'ordinateur ;
- **TxConfig USB** sera installé automatiquement ;
- Exécuter le logiciel de configuration **TxConfig** pour configurer les périphériques.

# **FONCTIONNEMENT**

Suivre les instructions du logiciel **TxConfig** (Consultez la page d'aide).

### **LED DE SIGNALISATION**

- **LED allumé :** Interface installée et prête à l'usage.
- **LED clignotant :** Communication avec le transmetteur.

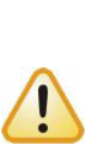

**Attention** : si vous exécutez la configuration avec le transmetteur connecté au process en utilisant l'énergie de la source (*loop*), **ne connectez pas les fils rouge et noir sur le transmetteur, sous risque d'endommager définitivement l'interface.**

Ne connectez que les fils blanc et vert comme sur les figures ci-dessus.

# **TxConfig USB Interface**

**Quick Guide English**

**TxConfig USB** is a configuration interface for **NOVUS** family of transmitters and can supply transmitters with 0-10 Vdc or 4-20 mA outputs. It is used with the **TxConfig** configuration software.

#### **FEATURES**

- Easy installation.
- USB communication with the PC and serial communication with the transmitters.
- Powers the transmitters without requiring a battery or external power supply.
- Easy electrical connections.
- Compatible with USB 1.1 and 2.0.
- Cable length: 1 m.
- Operating system: Windows.

#### **ELECTRICAL INSTALLATION**

- Connect the device according to one of the connections beside.
- Connect the **TxConfig USB** interface to the PC.
- **TxConfig USB** will be installed automatically.
- To configure a device, run the **TxConfig** software.

#### **OPERATION**

Follow the instructions in the **TxConfig** software.

#### **STATUS LED**

- **LED on:** The interface was installed and is ready for use.
- **LED blinking:** The device is communicating with the transmitter.

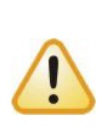

**Warning**: When performing the configuration with the transmitter connected to the process, **do not connect the black and red wires to the transmitter, as this may permanently damage the interface.**

Connect only the white and green wires, as shown in the figures.

### **ELECTRICAL CONNECTIONS**

**1. TxBlock / TxIsoBlock Transmitter**

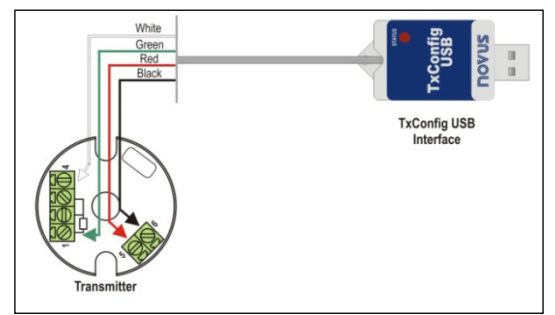

**2. RHT / Temp Transmitter**

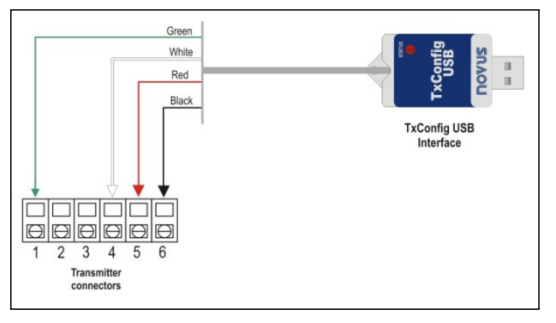

**3. TxRail Transmitter**

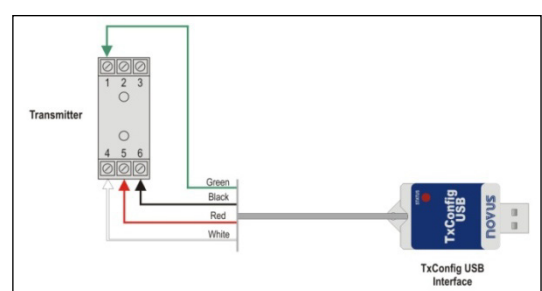

**4. TxIsoRail Transmitter**

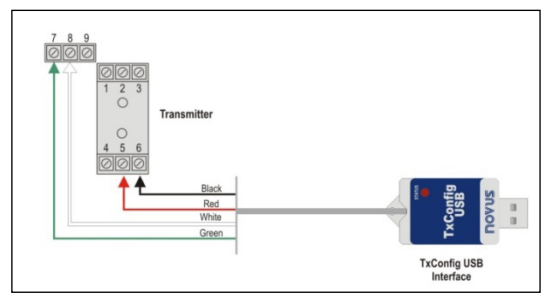

# **TxConfig USB Interface**

**QUICK GUIDE**

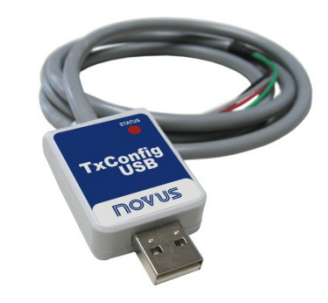

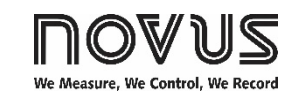

#### **WARRANTY**

Warranty conditions are available on our website [www.novusautomation.com/warranty.](http://www.novusautomation.com/warranty)